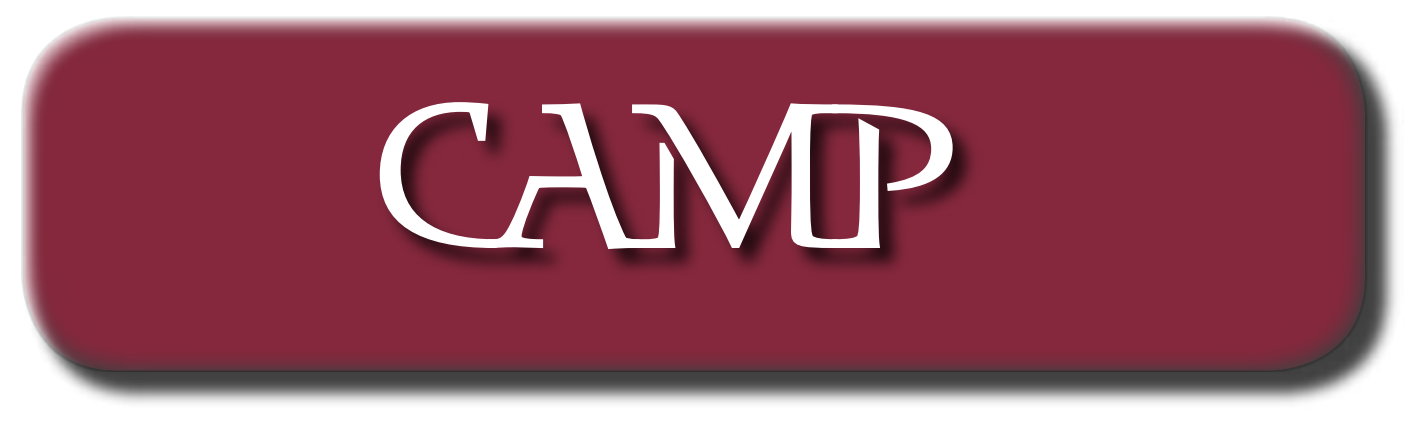

June 2003 Newsletter

Great Works Internet Offers Special Introductory Pricing For CAMP Members

As a CAMP member, you can get unlimited internet access for only \$9.95 per month for the first three months when you sign up during the month of June. We have teamed up with Great Works Internet (GWI) to help our members experience the Internet for the lowest possible cost. With this special offer, setup fees are waived and the first three months of service are only \$9.95 per month - a savings of \$45.00!

As Maine's oldest and largest independent Internet service provider, GWI is the fastest, most reliable provider in the state. They offer state-of-the-art equipment, free experienced technical support seven days a week and statewide local access numbers. Also, getting online with GWI is easy -- just call and you can be online in as little as 15 minutes!

To get online, call GWI at 866-494-2020 (286-2054 local). To receive this special, limited-time offer, be sure to mention that you are a member of CAMP. This offer expires at the end of June.

Since last October GWI has hosted CAMP's web site at virtually no charge under their special program for charitable and nonprofit organizations. We greatly appreciate GWI's generous support of CAMP.

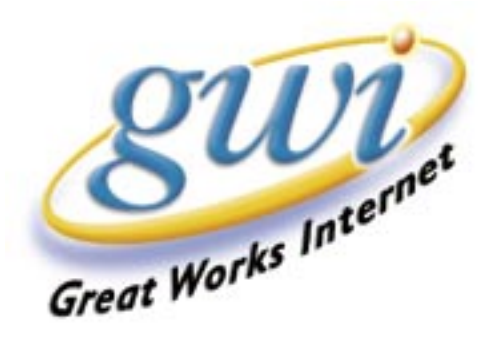

# Jeff's July Jamboree

As you all know, during the summer months we seek out alternate meeting locations. For our July meeting and program, we'll be taking a "system tour" at Jeff Frankel's house in Windsor. August will mark our third summer potluck dinner and more at Rob Darby's house in Winthrop.

Join us at Jeff's place at 7:00 p.m. on July 9 for a look-see at such thrilling wonders as:

- The furiously blinking little green lights on the ethernet switch while sharing files on Jeff's 4-Macintosh local area network;
- The softly glowing blue light on the Griffin Powermate knob that Jeff uses as a volume control;
- The new Apple Music Store, and sharing iTunes playlists across the LAN;
- A Powerbook turned into a true desktop workstation;
- Real-world uses of Virtual PC;
- A 17" 1 gig flat-screen iMac, in case you're interested;
- A PowerMac 7100/66 operating far beyond it's capabilities, in case you're interested;
- Photo slideshow options for desktop and web.

The meeting will end when people decide they've had enough of Jeff's photos.

#### Directions to Jeff's house (phone 549-5965)

Via route 105: From Cony Circle in Augusta, take Route 105 east into Windsor. Proceed straight through the stop sign at the intersection with Route 32. Hussey's General Store will be on your right. After about 1.5 miles, turn right at the 4 corners intersection onto Coopers Mills Road. After about a mile, take the second left, past the crown of the hill, onto Erskine Road. We're the first house on Erskine Road, on the left, Frankel – Eckert on the mailbox, box 410.

Via Route 17: Take Route 17 to the intersection with Route 32 in Windsor. Your landmark is the big Getty sign at Varney's Store. Turn onto Route 32 north. (If you're coming from Gardiner or Augusta, that's a left.) You'll soon pass Windsor Fairgrounds. Three-quarters of a mile past the far edge of the fairgrounds, turn right onto Maxcy's Mills Road. Resthaven Cemetery will be on your right. Maxcy's Mills Road ends in a "T" intersection after about 1.5 - 2 miles. Turn left at the T. You'll be on Coopers Mills Road, and will soon be climbing a moderately steep hill. Turn right at the top of the hill onto Erskine Road. We're the first house on Erskine Road, on the left, Frankel – Eckert on the mailbox, box 410.

### Sibelius

#### Sibelius 2 Creates Music With Ease By Linda Hargescheimer

Sibelius 2 is the upgrade for Sibelius' initial music composition program. Since Mike Shaw, Winthrop High School music teacher, has used Sibelius 1, he assisted me in reviewing the demo of the upgrade.

Sibelius 2 is a music program for the professional or the novice. As in Sibelius 1, you can select a key, determine the time and self write a musical line. Now, you can choose the type of arrangement you would like (choral, full orchestra, string quartet, marching band, brass band, etc.) and select your choice of voices or instruments. In one second, the program will automatically fill in the notes for the other parts from your vocal line.

Even better, Sibelius 2 will choose the correct range for each instrument, so minimal adjustments are necessary. Should you want to solo or expand an instrumental line, Sibelius allows you to alter its arrangement and indicates, with colors, when you've written notes beyond the instrument's range. At your request, it will automatically include the guitar tabs.

You can write a musical line of notes and rests manually, the old way, with a mouse, use the keypad, use a Midi input or scan a selection. This means you can transfer your inspirations wherever you are onto your laptop. Sibelius 2 plays back your composition, so you can adjust any accidentals (sharps, flats or naturals) needed to perfect your musical composition.

Sibelius 2 is user-friendly. Now, it allows you to click and drag around a piece of music and even write in multiple measure rests, both great features for composer or novice who wants to work on a piece without wasting a lot of computer time. It also has the ability to extract vocal or instrumental parts from a full score, which means you can print or make of tape of a specific part for your musicians. Should you have a full band arrangement and want to reduce it into a guitar/piano or vocal/piano piece, Sibelius will do it readily for you.

Sibelius 2 even allows you to transfer files from other music programs such as Finale™, Allegro™, Print-Music™ and Midi files in seconds. It also integrates with Scorch®, so you can make a midi file and download your music directly on the internet for more people to enjoy.

Personally, I especially would enjoy the PhotoScore Lite™ scanning program which would allow me to transpose the key, change the time and add notes. I am sure my accompanists would appreciate playing from a clean sheet of music. PhotoScore will play back individual lines or the entire composition, so you can readily make corrections before printing. The advanced version, PhotoScore Professional™ allows you to do more such as slurs, staccatos, legato and text, then you would print both from Sibelius 2's program.

Sibelius 2 has a wealth of features for the professional or the novice. These are only a few of the highlights. For teachers, music students and music ministers, the cost is \$299. The tariff is \$599 for the rest of us. True, it's a hefty price, but if you really love composing or altering music, Sibelius 2 definitely would easily move your next inspiration into reality.

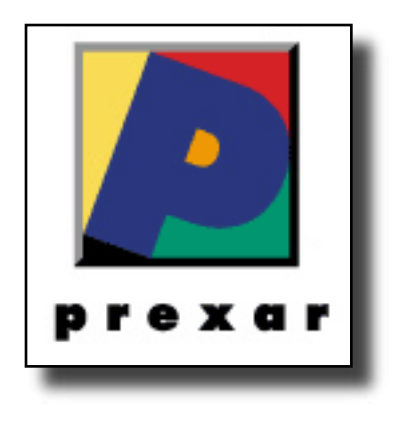

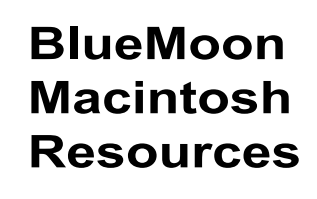

751 High St. W. Gardiner 04345 bluemoonmac@prexar.com http://userpages.prexar.com/bluemoonmac 207-582-5240

### Macintosh Computers/ Printers

- Sales New & UsedComputers•Peripherals
- Service-Desktop/Notebook/Printers
- Training-5 Hour/\$100
- Internet Setup/Prexar Agent
- Networking-Home and Small Office
- Laser Printers-Sales & Service

### **Prexar Authorized Agent**

Experienced-Knowledgable-Affordable

## Pop Quiz

In the reading Lindas' review of Sibelous I came up with an idea for a quiz, Actually its a really diabolocial idea. And NO -- before you ask - it is NOT a Harry Potter quiz!!! The high scoring CAMP member to receive an Apple T-shirt at the July meeting. Have fun !!

It is said that the 4 notes of Beethovens 5<sup>th</sup> has the most distinctive introduction in music. Below is an introduction that many consider almost as distinctive. Hence the subject of our quiz. The clues themselves may be enough to help you solve the quiz. There are a lot of crossings of people here & they may, with judicious use of the internet, help you

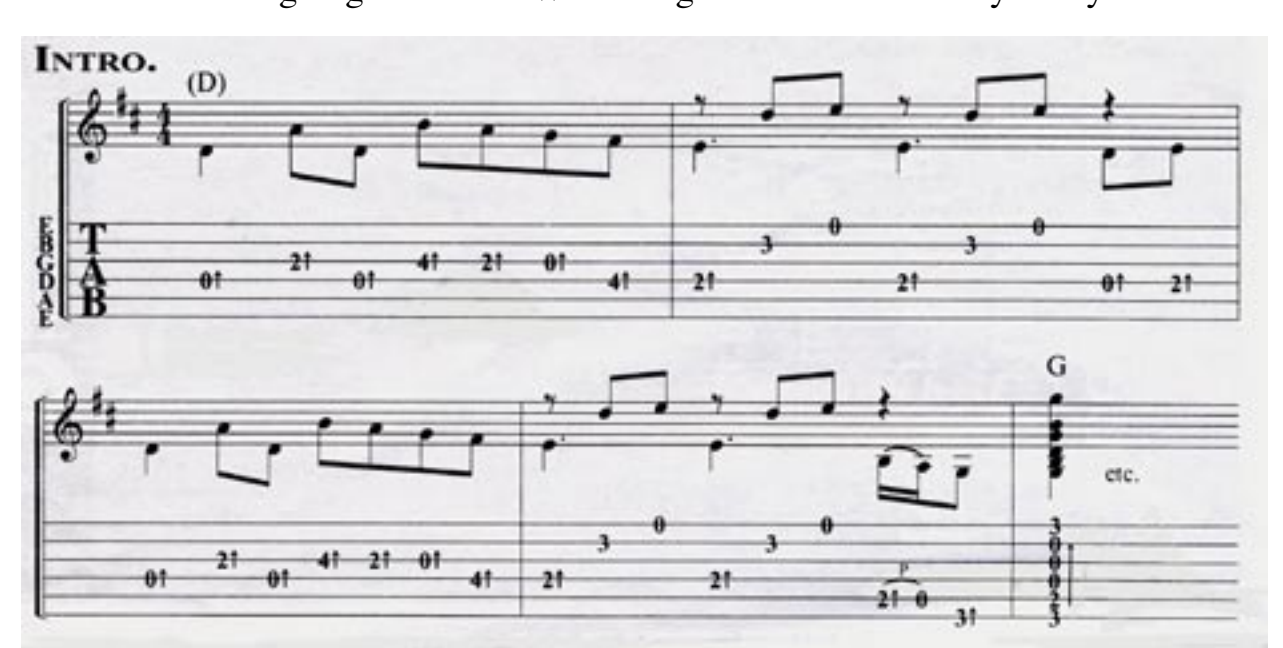

Good Luck - Your going to need it. We don't give our T-shirts away easily

Print the test on the following page & bring it & your answers to the July meeting!

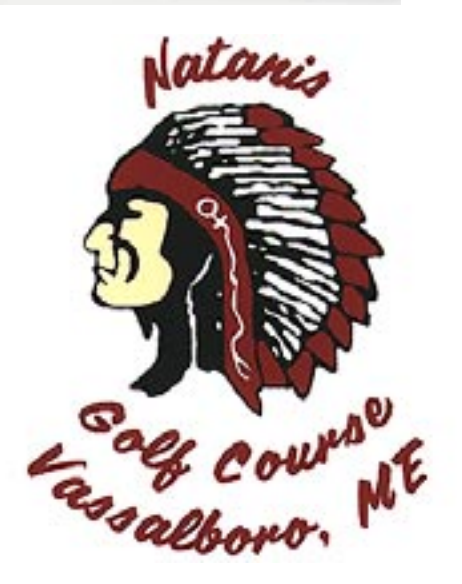

### Sibelous's quiz form Name \_\_\_\_\_\_\_\_\_\_\_\_\_\_\_\_\_\_\_\_\_\_ Score \_\_\_\_\_\_\_\_\_

- 1. What is the name of the piece ?
- 2. Who is the composer & from which Irish poet did he get his name?
- 3. What general instrument would be used to perform it ?
- 4. What specific instrument was used ?
- 5. What was the brand name of the instrument ?
- 6. What features create 2 of its most distinctive tonal qualities.
- 7. The piece was performed with this specific intoduction by what performer ?
- 8. What group was this performer with at the time?
- 9. What well known female singer was the first to hear this piece, on the evening of its composition directly from the composer, but not this variation?
- 10. In what venue in Rhode Island was this first performed by her ? Clue -at Fort Adams, not the Breakers.
- 11. This female singer had what song titled with her nickname & written by this composer?
- 12. What was the conection with the performer of this piece to the female singer ?
- 13. Our performer first heard this instrument in what Black & White cult classic movie ?
- 14. The name of the group in this movie was ? Clue - both groups had identical letters for first  $\&$  last letters of their names.
- 15. What was the difficulty, caused by the construction, in identifing this instrument in the movie.
- 16. Who played this instrument in the movie ?
- 17. This rendition of this intro was identified with what classical composer not Beethoven.
- 18. This performer "while getting higher in L.A." was named in a song by this "parental" group of singers.